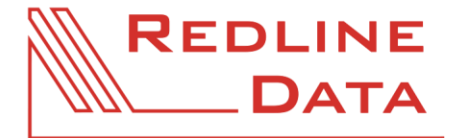

WWW.REDLINE-DATA.DE

## **Tipps und Tricks beim Erstellen von Rollen**

Für die **Neuanlage von Akten** werden (mindestens) folgende Berechtigungen benötigt:

- − Akte Stammdaten Basisdaten Lesen
- − Akte Stammdaten Basisdaten Bearbeiten
- − Akte Stammdaten Behandlung Lesen
- − Akte Stammdaten Behandlung Bearbeiten
- − PATFAK Aufenthalt Akten Lesen
- − PATFAK Aufenthalt Akten Anlegen

Für das **Reaktivieren von Akten**, wenn diese bereits mit einer Löschmarkierung versehen sind, werden folgende Berechtigungen benötigt:

- − Akte Stammdaten Adressdaten Lesen
- − Akte Stammdaten Adressdaten Bearbeiten
- − Akte Stammdaten Behandlung Lesen
- − Akte Stammdaten Behandlung Bearbeiten
- − Akte Stammdaten Medizin Lesen
- − Akte Stammdaten Medizin Bearbeiten
- − Akte Stammdaten Sozialdaten Lesen
- − Akte Stammdaten Sozialdaten Bearbeiten
- − PATFAK Aufenthalt Akten Lesen
- − PATFAK Aufenthalt Akten Anlegen
- − PATFAK Aufenthalt Akten Löschen

Für das **Packen und Versenden von EPA-S-Akten** werden (mindestens) folgende Berechtigungen benötigt:

- − Akte Datenexport Ausführen
- − Akte EPA-S Lesen
- − Akte EPA-S Bearbeiten
- − Akte EPA-S Anlegen
- − Akte EPA-S Exportieren

Für das **Exportieren von aufenthaltsbezogenen Drucken** werden (mindestens) folgende Berechtigungen benötigt:

- − Administration Protokoll Drucke exportieren
- − Akte Drucke Ausführen

Für die **Ausgabe der Daten in eine Datei** (unter den aufenthaltsbezogenen Drucken) werden (mindestens) folgende Berechtigungen benötigt:

- − Akte Drucke Ausführen
- − PATFAK Aufenthalt Drucken Feste Drucke Exportieren

Um auf das **Dienstbuch** zugreifen zu können, werden (mindestens) folgende Berechtigungen benötigt:

- − PATFAK Kalender Termine Lesen
- − PATFAK Steuerung Info Dienstbuch

## **Tipps und Tricks beim Erstellen von Rollen**

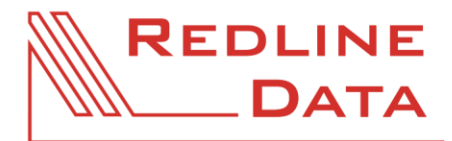

WWW.REDLINE-DATA.DE

Um auf der Karteikarte 'Abrechnung' im Bereich '**Depotkonto**' die entsprechenden Buttons nutzen zu können, ist neben den Rechten für die jeweiligen Buttons auch das Recht zur Benutzung des aufenthaltsbezogenen Depotkontos ('Akte - Depotkonto') notwendig.

## **Tipps für den Benutzerkalender:**

- 1. Grundsätzlich gilt: Jeder Benutzer hat einen Benutzerkalender, auch wenn er nicht auf seinen eigenen Benutzerkalender zugreifen kann. Der Benutzerkalender von Person A wird aber nur angezeigt, wenn Person A mindestens das Recht **'PATFAK - Kalender - Termine - Lesen'** hat. Denn wer keinen Zugriff auf den Terminkalender hat, braucht auch keinen Benutzerkalender.
- 2. Nur wenn Sie die Kalenderfreigabesteuerung unter 'Administration Programmeinstellungen Termine' aktiviert haben, ist das Recht **'PATFAK - Kalender - Zugriff auf alle Benutzerkalender'** bei Ihnen relevant:
	- Grundsätzlich gilt: Wenn Sie die Kalenderfreigabensteuerung aktiviert haben, muss jeder Benutzer seinen Kalender selbstständig an andere Benutzer freigeben, damit diese Einsicht in seinen Kalender haben können.
	- − Ist einem Benutzer das Recht 'PATFAK Kalender Zugriff auf alle Benutzerkalender' zugewiesen worden, bedeutet das, dass er immer (trotz aktivierter Kalenderfreigabesteuerung) Zugriff auf alle Benutzerkalender hat und die anderen Benutzer nicht die Möglichkeit haben, ihm ihren eigenen Kalender nicht freizugeben. Er sieht damit standardmäßig alle Benutzerkalender.